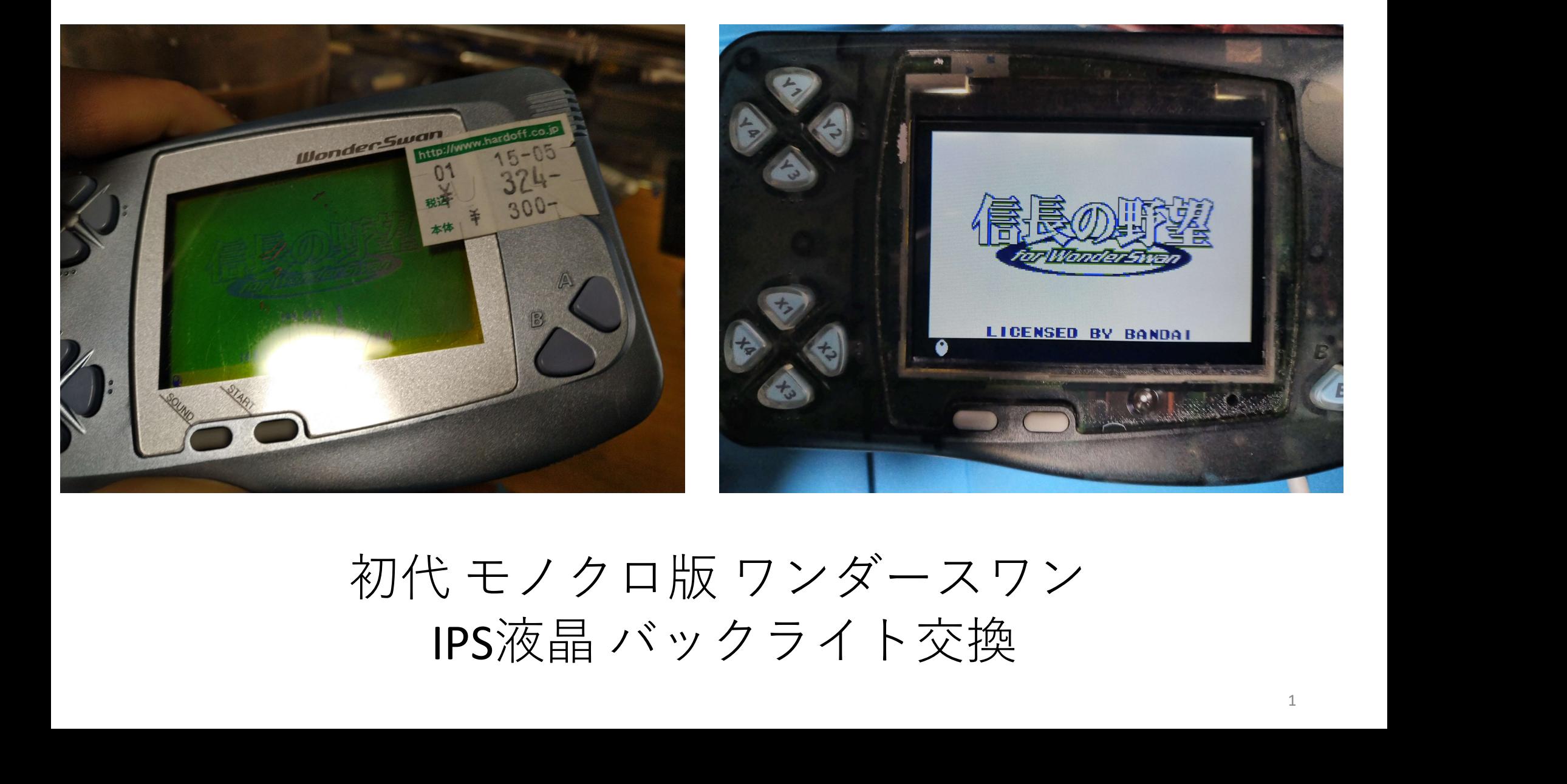

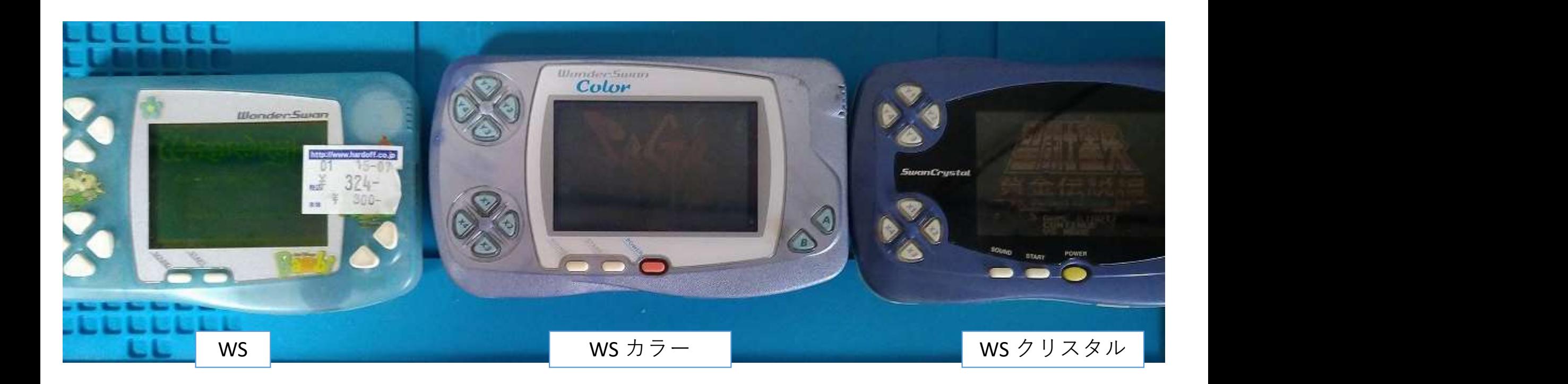

ワンダースワン(以下、WS)は、1999年にバンダイから発売された携帯ゲーム機です。 WSには、最も最初に発売されたモノクロ版に加えて、以降に発売されたWS カラー版や WS クリスタル版があります。

それぞれの機種には、電源スイッチの変化や画面の大きさ、対応しているソフト (WS カラー専用で、モノクロ版では起動しないものもある)など、違いがあります。

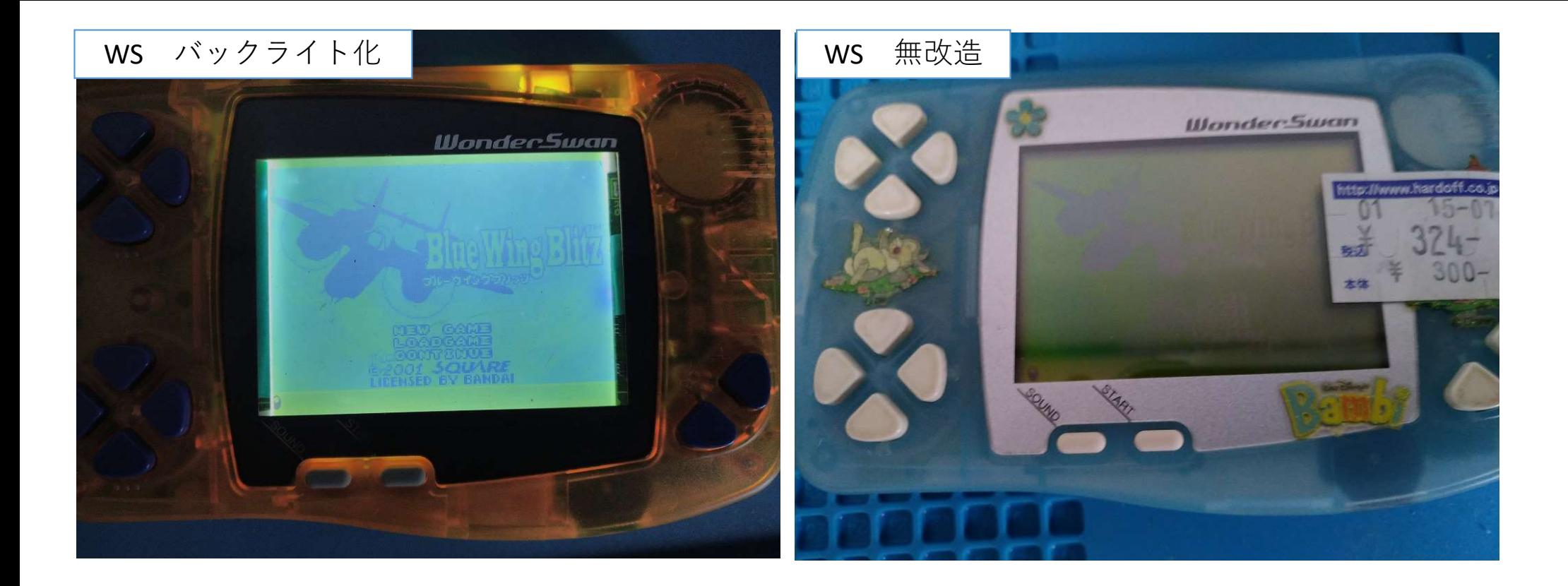

WSは、これまで、バックライト化(ゲームボーイ用のバックライトキットを転用)する事で 暗い所でも明るく見えたりするような改造はありましたが、それでも見えにくいですね。 (よく、こんな画面で昔は遊んでいたものだ、と思います・・・)

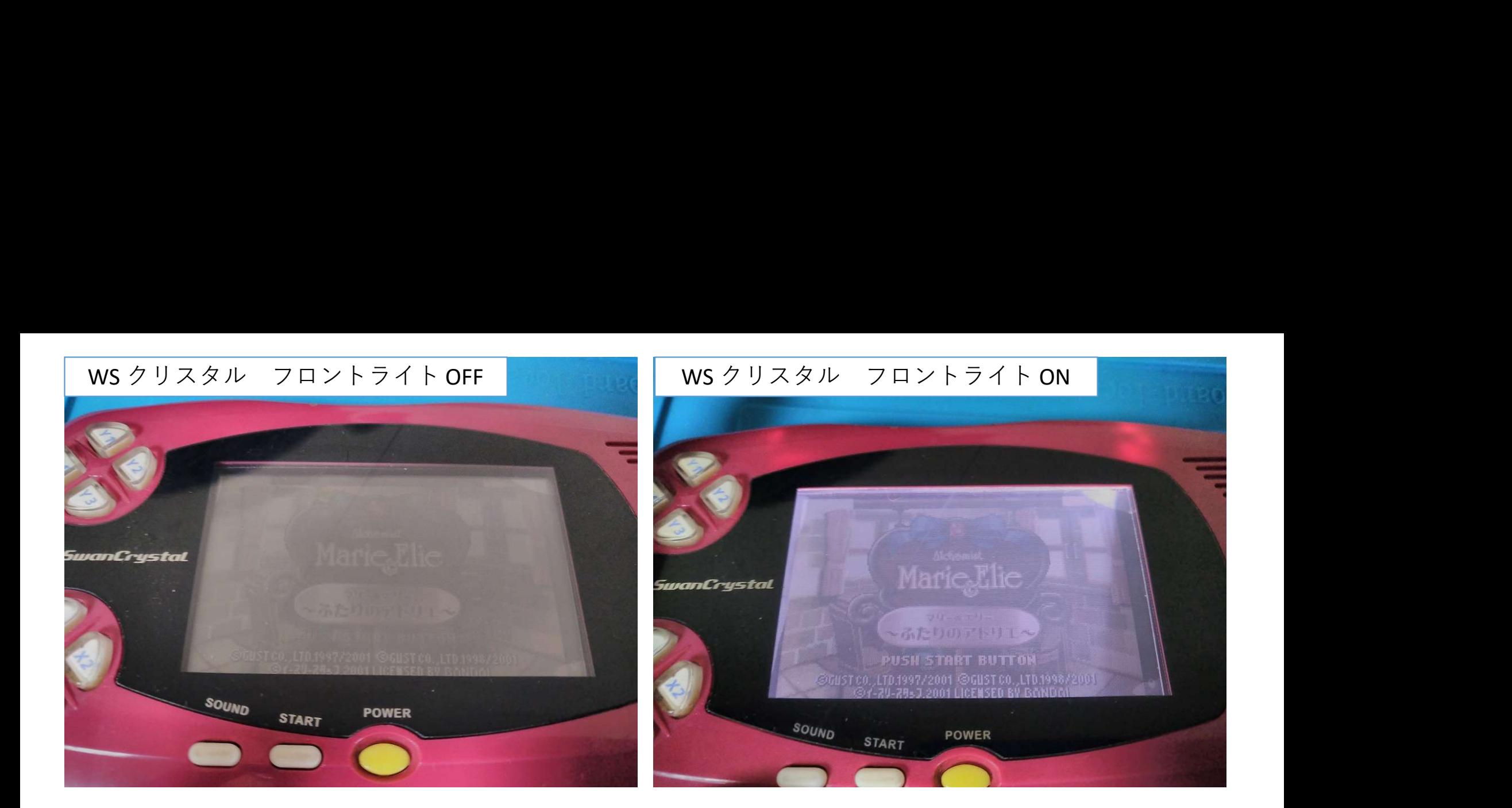

WSクリスタルもフロントライト化(ゲームボーイアドバンスSPのフロントライトを転用) する事で見やすくはなりますが、それでも十分とは言えませんでした。 (当時はこれでも、すごい見やすいと喜んだものですが)

それからしばらくして・・・

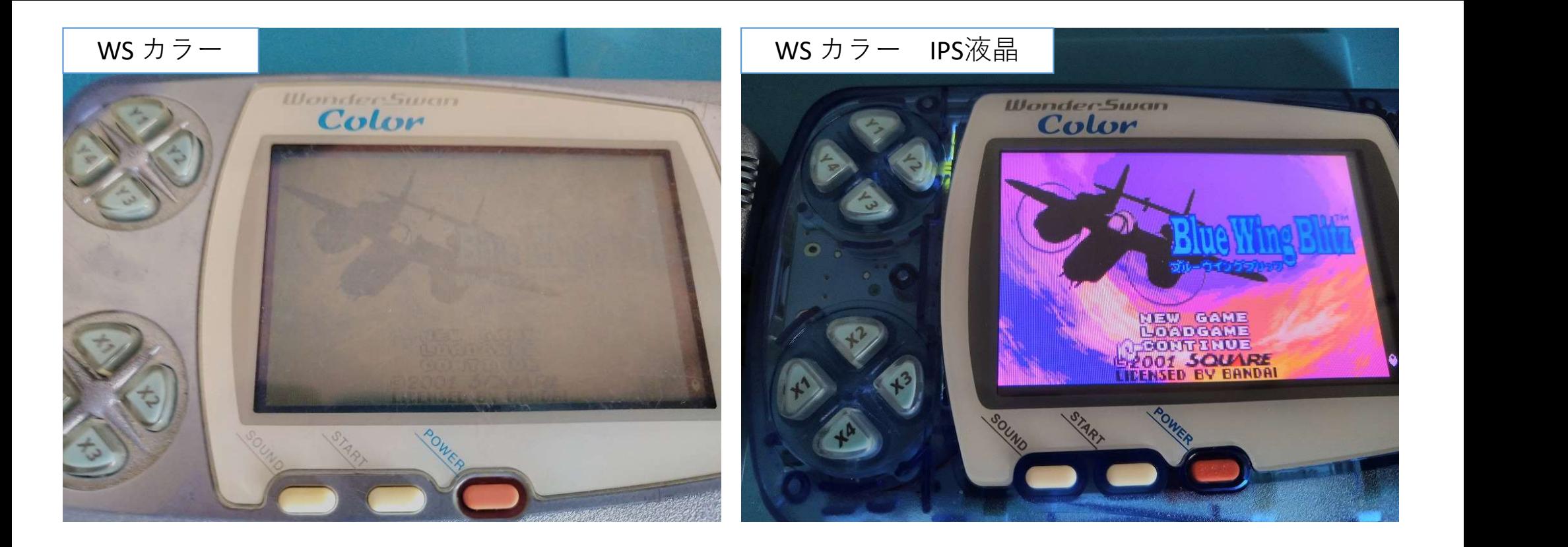

WS カラーの液晶を、IPSバックライト液晶に交換するキットが発売され 更に、WS クリスタルもIPSバックライト液晶へと交換するキットも発売されました。 (私は、WS クリスタルのIPS 液晶交換はしたことがありません)

それから、更にしばらくして・・・

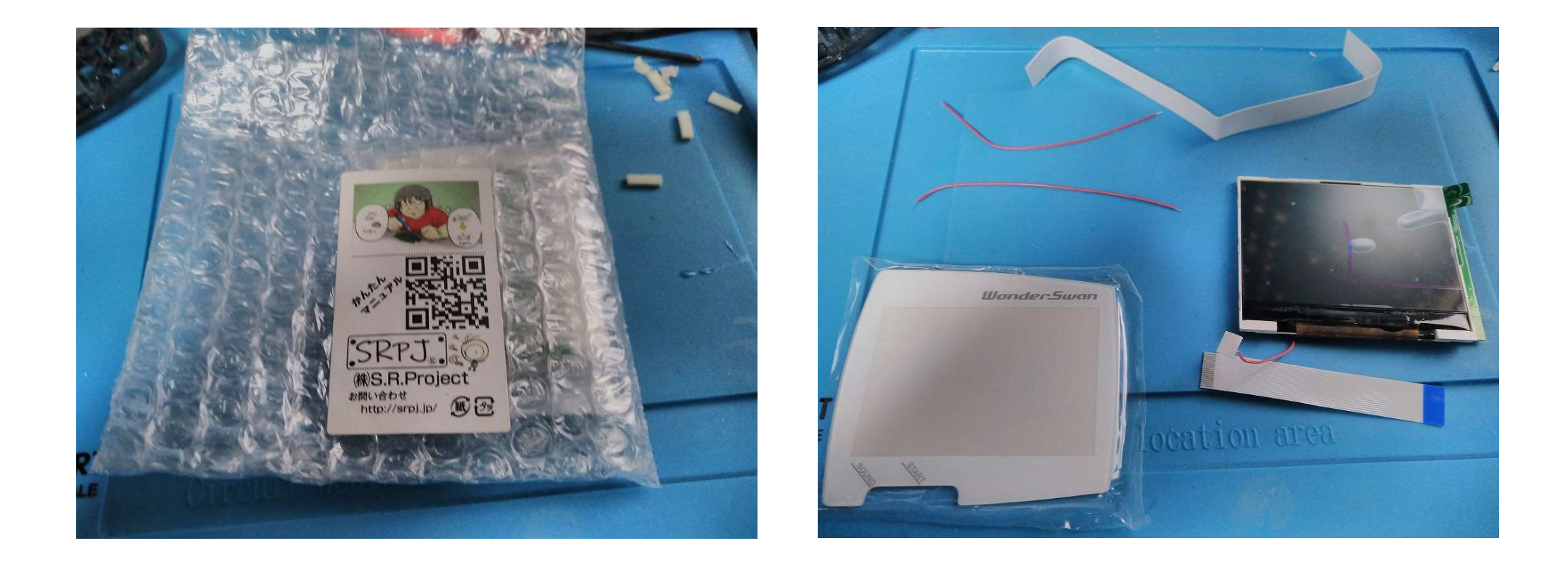

## 今回、最も初代である、モノクロ版のWSのIPS液晶が発売されました。

液晶の交換手順や、交換後の違いなどを説明させて頂きます。 皆様の購入の判断や、交換時の参考になれば、幸いです。

まず、交換作業に必要な道具を挙げます。

# 【交換時に、絶対に必要】

- ・\*ドライバー(T-7 トルクスドライバー。蓋開けに必要。<sup>100</sup>円均一のマイナス精密ドライバーでも代用可) ・はんだごて(WS基盤と、IPS基盤の配線に必要)
- ・はんだ(はんだごて使用時に必要)
- ・はさみ(IPS液晶を本体に固定するための両面テープを切るのに必要)

## 【交換時にあった方が良いもの。なくてもなんとかなる…かも】

- ・カプトンテープ( WS基盤と、IPS基盤が密接するので、ショート予防に。代用策あり後述)
- ・ピンセット(細かな作業をする場合)
- ・両面テープ(薄いタイプでOK。商品に付属するが失敗した場合に念のため)
- ・接点復活剤(せっかく分解するなら、スライドスイッチや、ボタンの接点の清掃もどうぞ)
- ・針(先がとがったもので可、銅箔シールやスクリーンガラス、両面テープなどの 剥離シールを剥がすときに役に立つ)

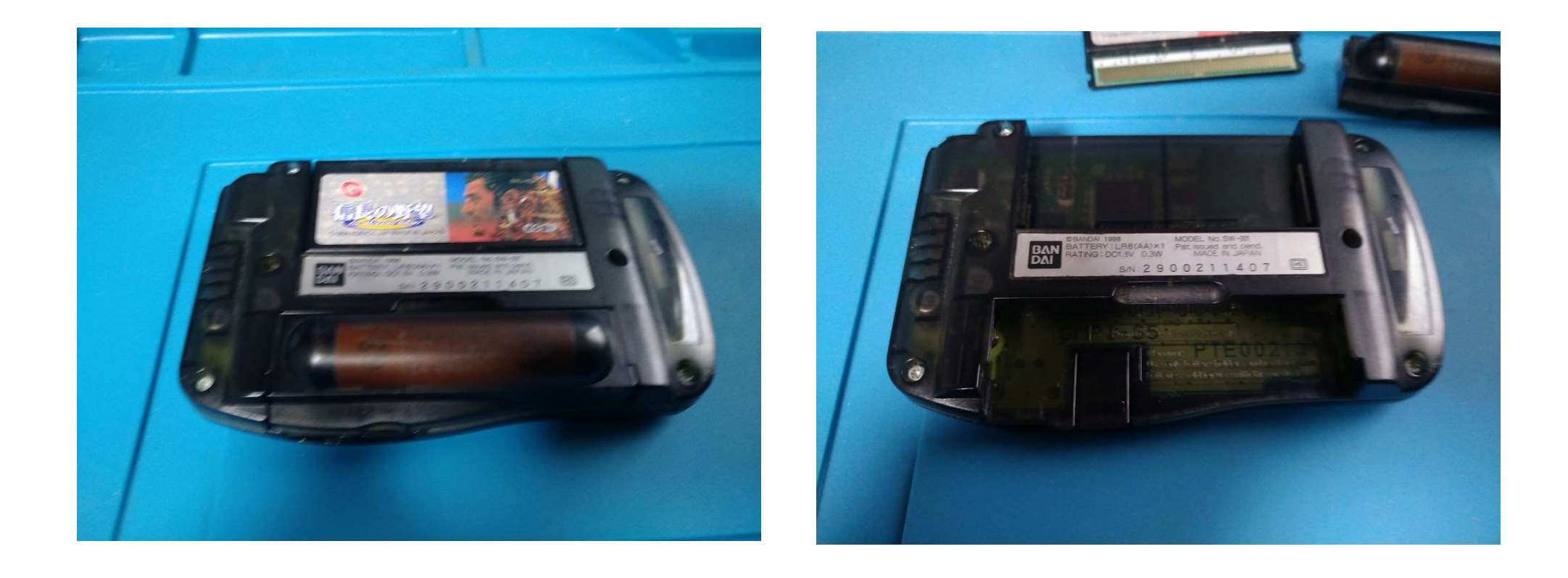

## まず、ワンダースワン本体から、カートリッジや、電池パックを外します。

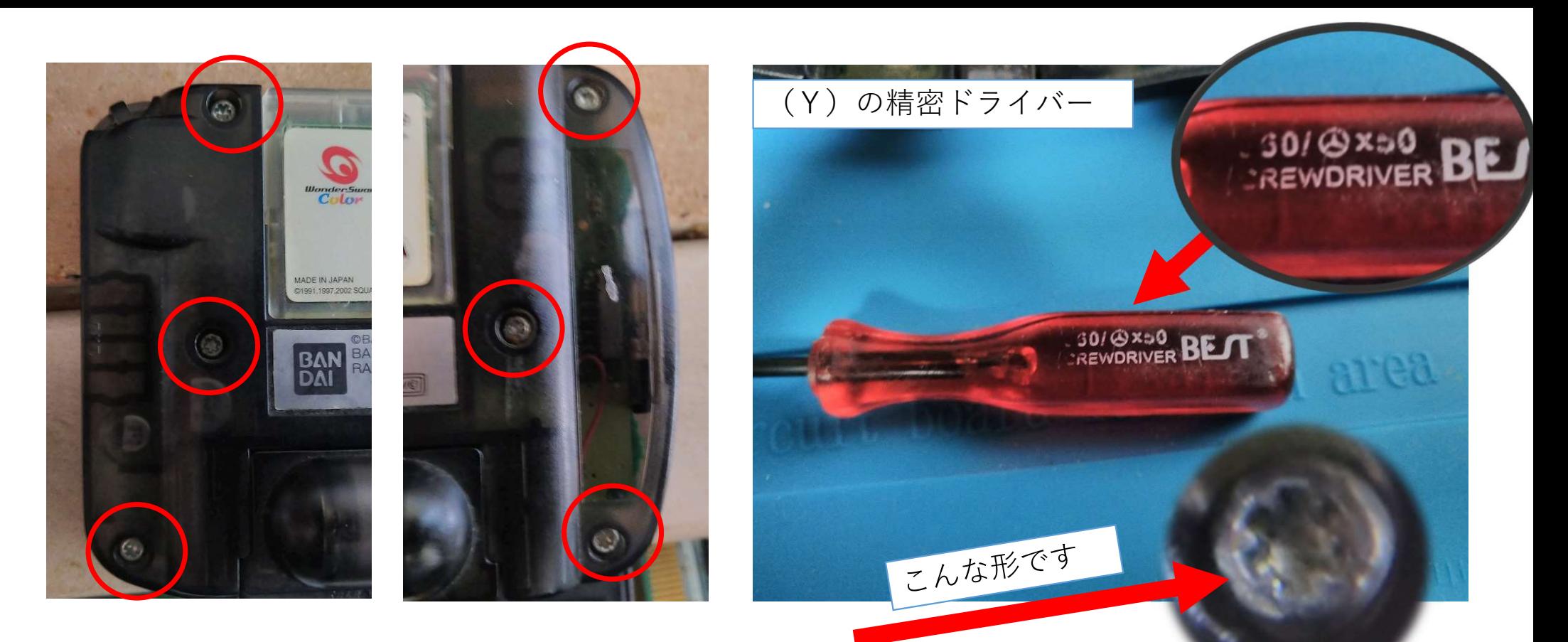

次は、ワンダースワンの裏面にある、6つのネジ(\*)を外します。

専用の\*ドライバーがあれば、それを使えば良いですが、(\*)の形状のネジであれば (Y)の精密ドライバーでも外せますし、100円均一で販売されている、マイナス精密 ドライバーでも問題なく外せます。外したネジはなくさないようにしましょう。

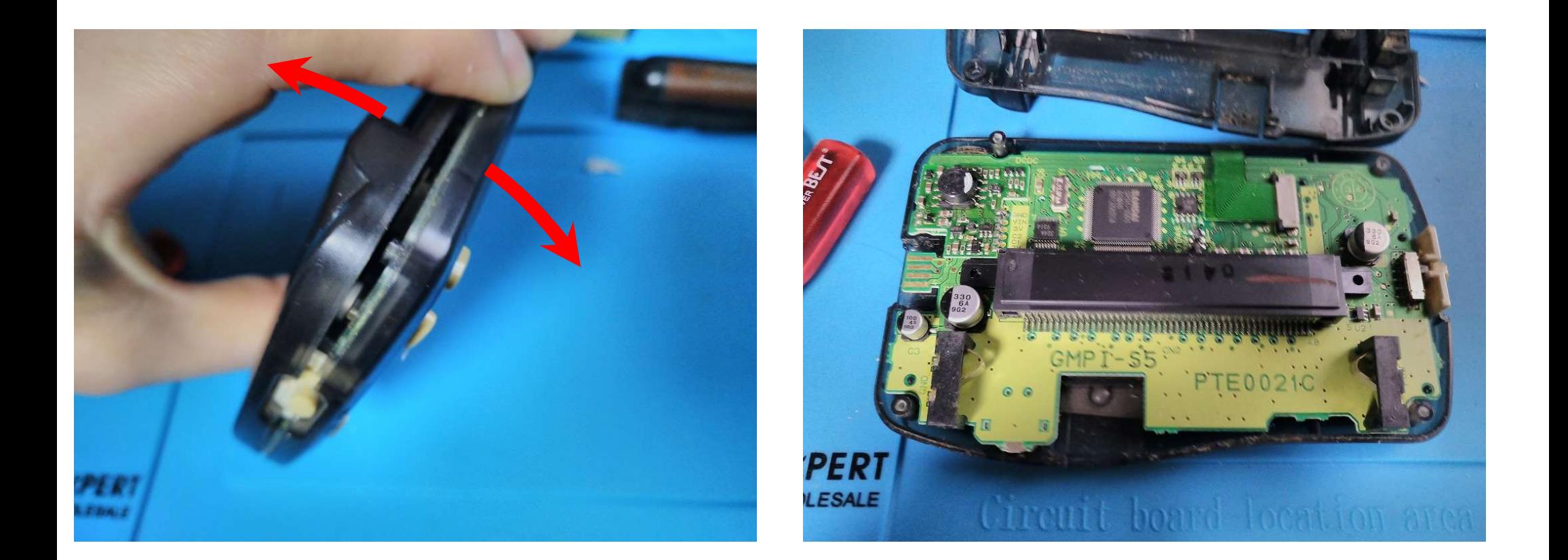

## ネジを外したら、本体の上側から、WS本体を開くことができます。 (ケース下側はツメがあるので、開きにくいですが、上側から開いていけば 下側も開きます。)

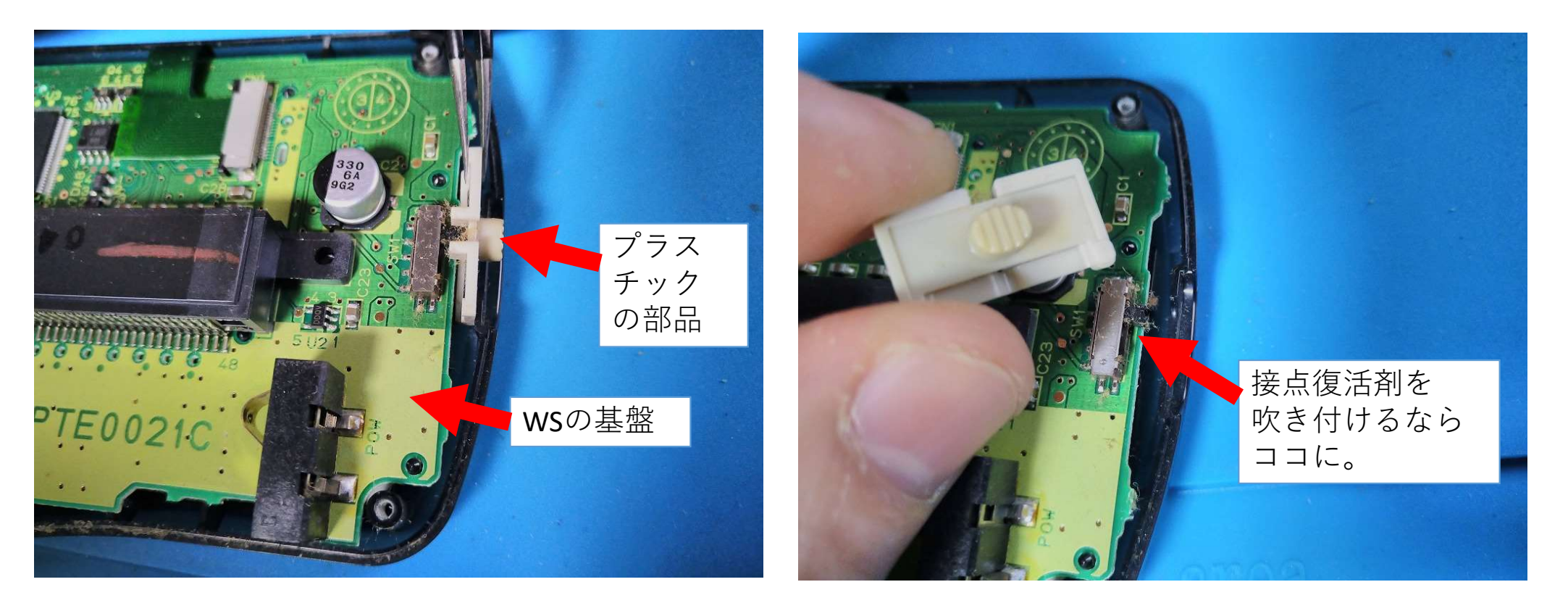

スライド式の電源スイッチがありますので、白色のスライドスイッチ (正確にはプラスチックの部品)を外します。WSの基盤を、ほんの少し持ち上げて ピンセットなどで取り出します。(指でも問題なく取り出せます)

もし、接点復活剤があれば、WS自体古いものなので、液晶交換のついでに スライドスイッチに少量吹き付けて、ON⇔OFFスライドさせておきましょう。

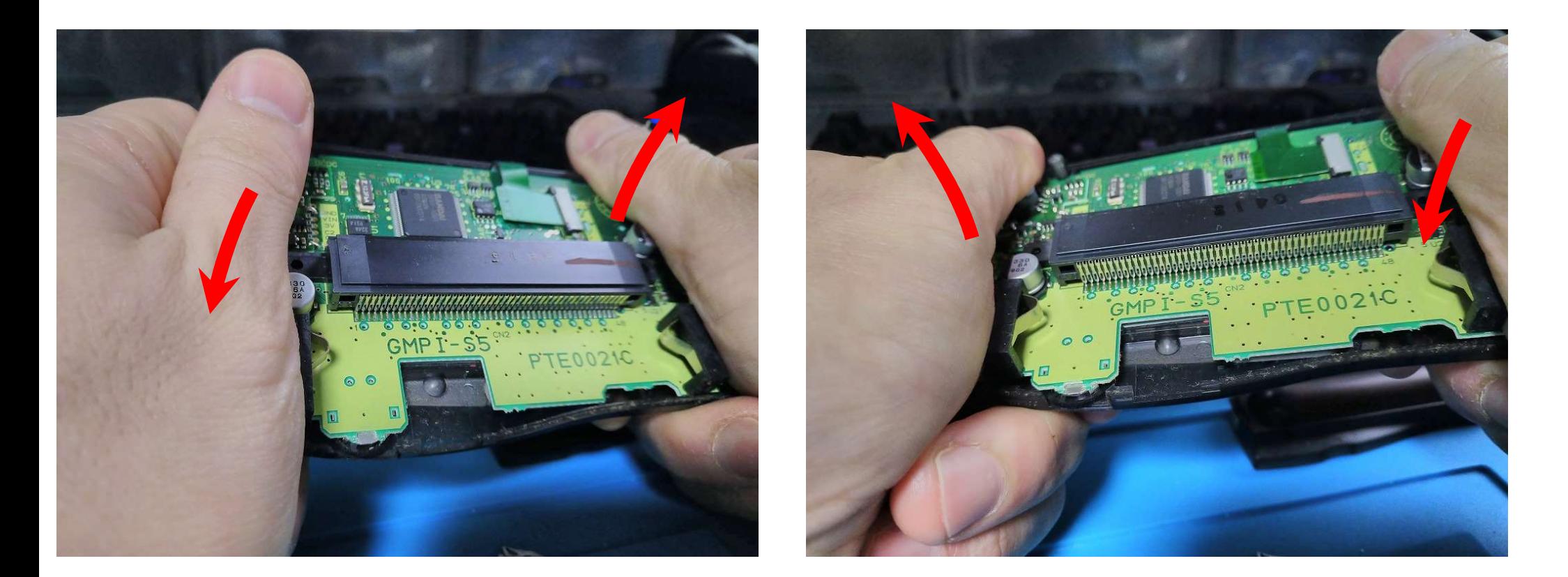

次に、基盤をWSの外装から外すのですが、ゲームボーイ系などと違って、WSの基盤は WSのケースにねじ止めされていません。(最初に外した6本の\*のネジ以外、ネジは使われてない。)

ただ、WSの基盤と外装が固着している事があり、基盤をそっと持ち上げるだけでは、外装から 基盤を外せない事もあります。その場合、↑の図のように、WSを両手で持って軽くねじるような 動作を繰り返すと、ペリっ…と、基盤が外装から外れる音がします。 それは いっと しゅう

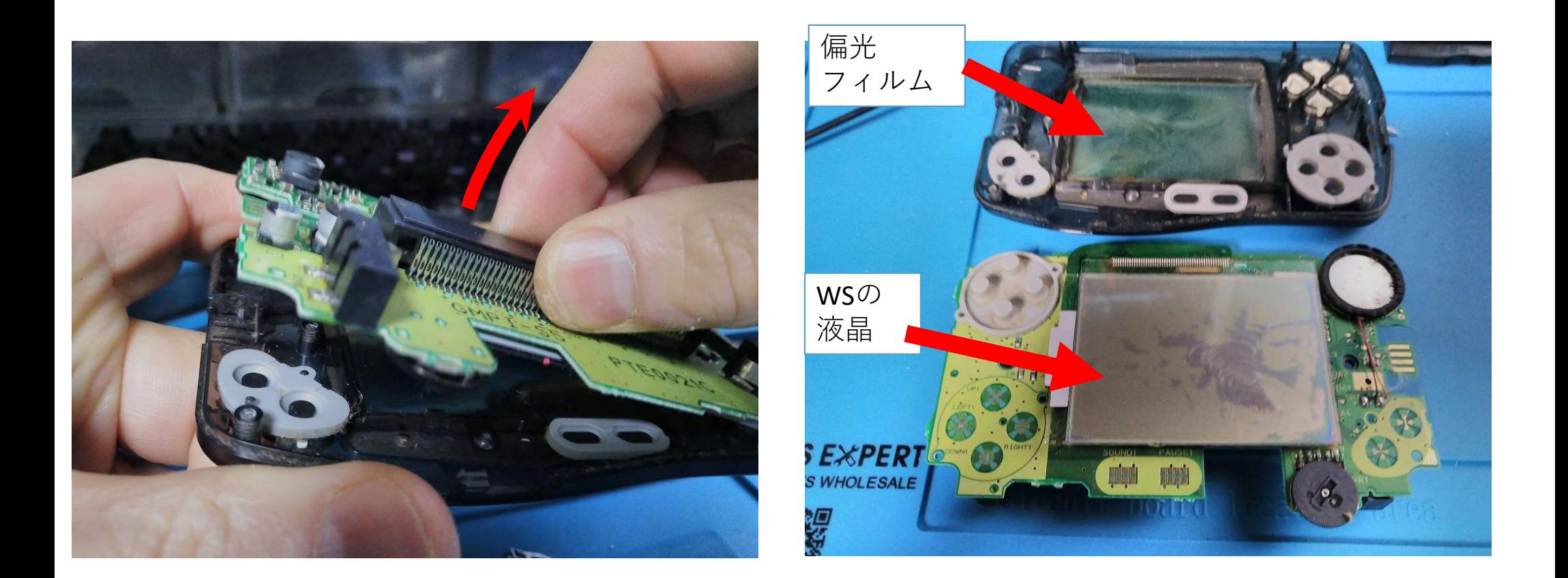

WSの基盤の、カートリッジスロットをつまむようにして、そっと持ち上げると WSの外装から基盤が外れます。

今回のWSは・・・経年劣化で、WSの液晶から偏光フィルムが剥がれてしまってますね。

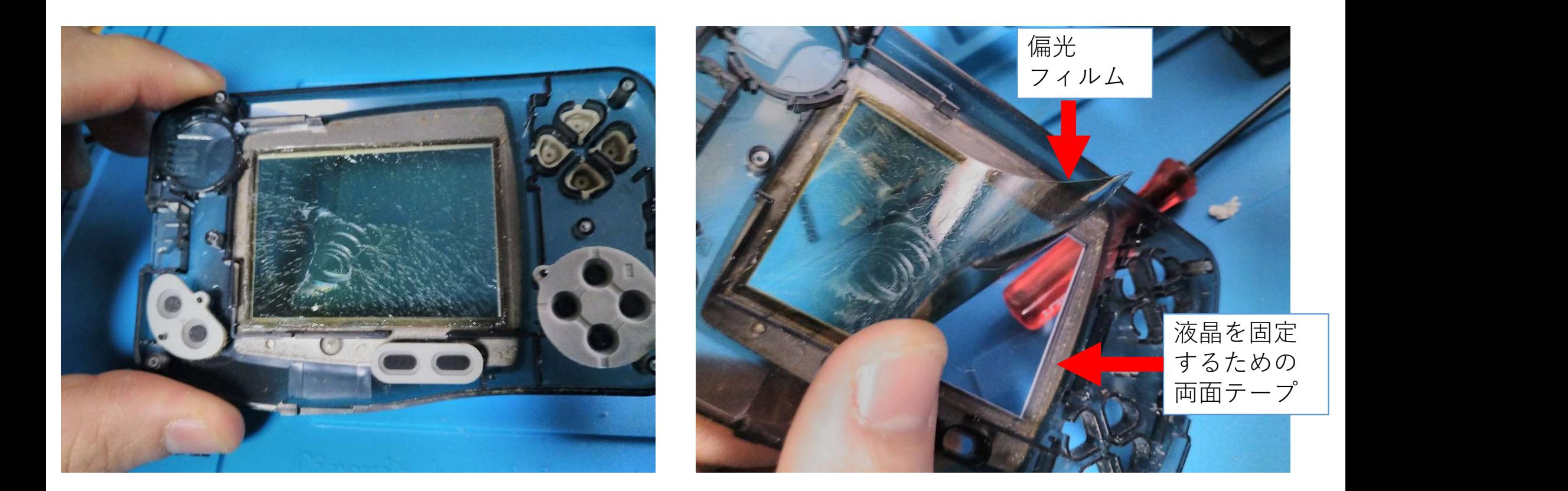

もし、同じような症状になった方がおられましたら、偏光フィルムが、WS外装の 液晶を固定するための両面テープに強く接着しているだけなので、この偏光フィルムは 剥がして、捨ててください。

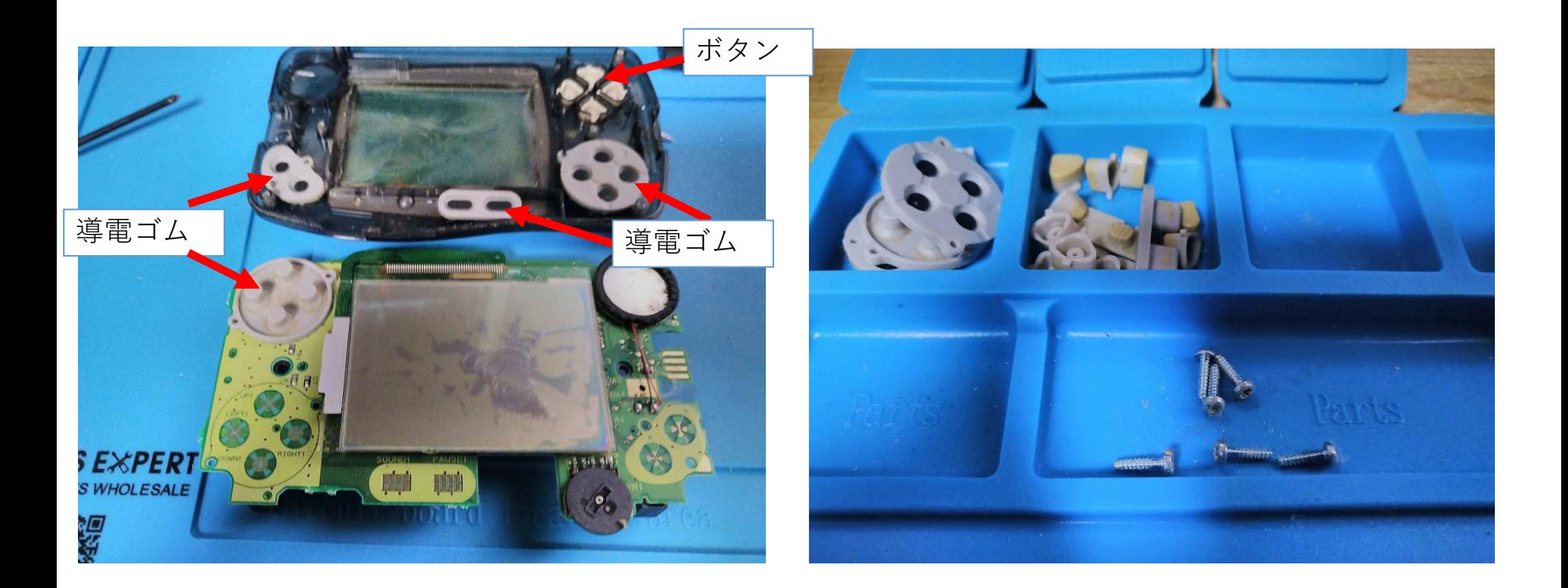

WSの基盤や、外装についている、ボタンや導電ゴムを外します。

外したら、紛失しないように、まとめておきましょう。

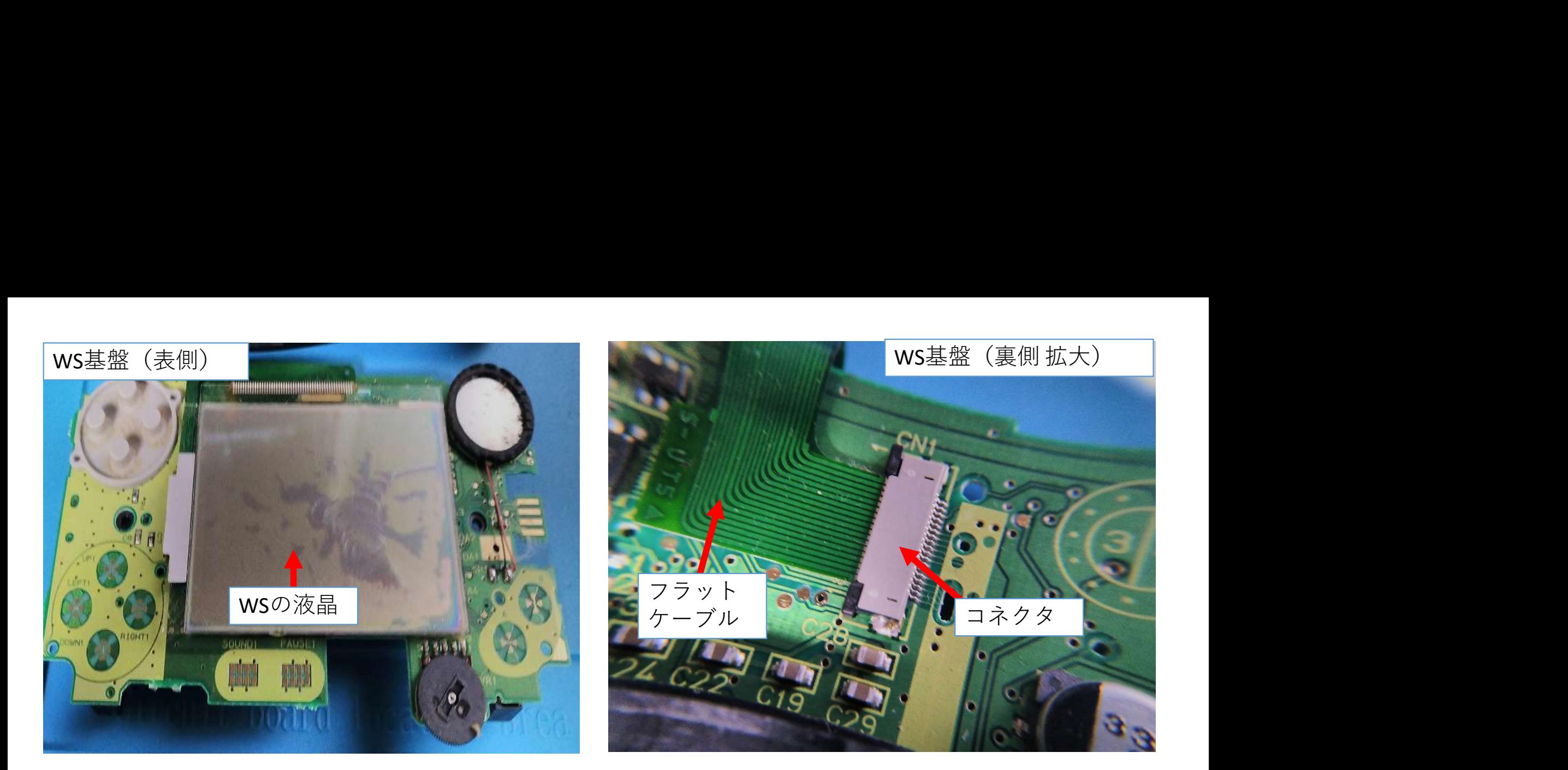

次は、WSの基盤から、WSの液晶を取り外します。WSの基盤を裏返しにしてください。

WSの液晶はフラットケーブルでコネクタを介して、WSの基盤と接続されていますので 液晶を外す前に、このコネクタから、フラットケーブルを外す必要があります。

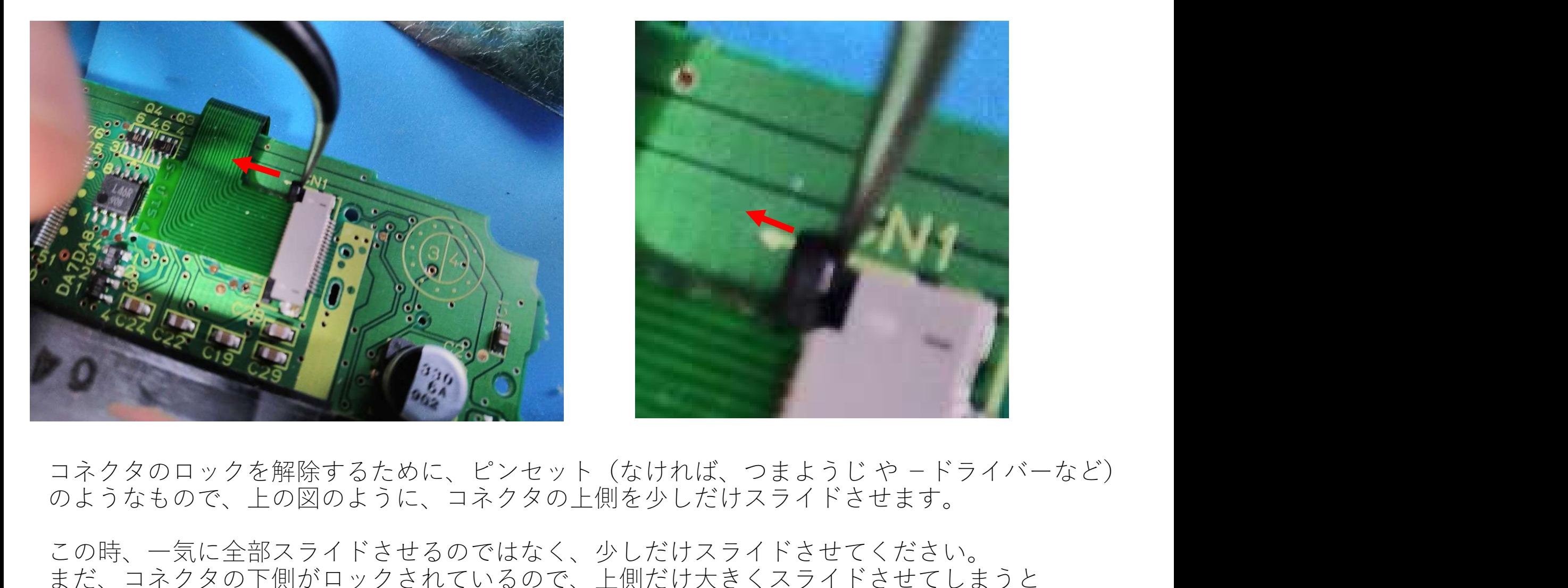

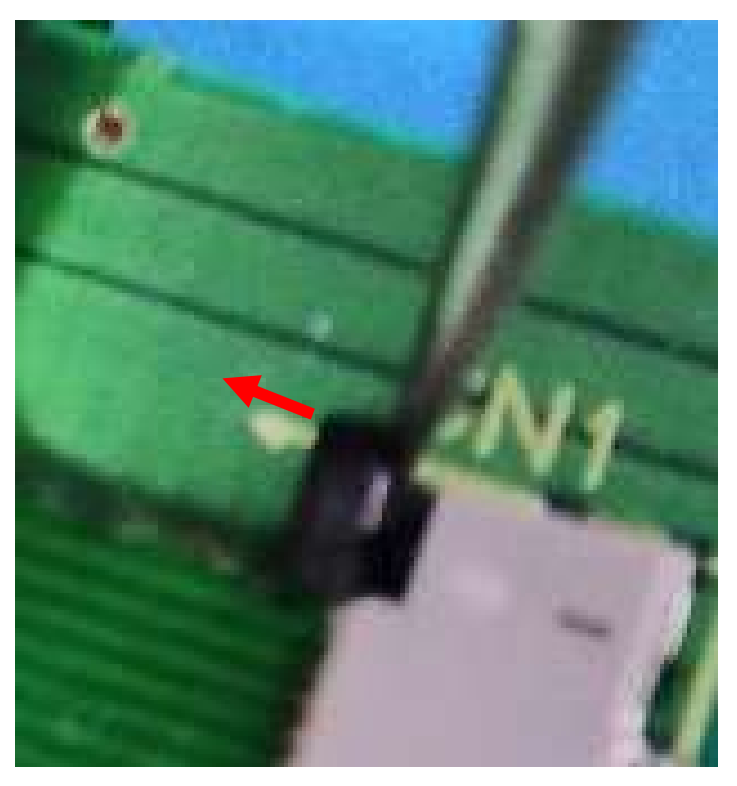

のようなもので、上の図のように、コネクタの上側を少しだけスライドさせます。

この時、一気に全部スライドさせるのではなく、少しだけスライドさせてください。 まだ、コネクタの下側がロックされているので、上側だけ大きくスライドさせてしまうと コネクタのロック機構が破損してしまう事があります。 オンディング インタルス インタル インファイル しょうしょう

![](_page_17_Picture_0.jpeg)

![](_page_17_Picture_1.jpeg)

#### 次は、下側のロックをスライドさせます。

下側のコネクタロックを、少しスライドさせたら、また前のページで説明したように 上側のコネクタロックを、少しスライドします。それを何度か繰り返してください。

次のページにコネクタのロックが解除された状態の写真を掲載しますので、その写真ぐらいまで<br>ロックをフライドしてみてください ロックをスライドしてみてください。 18

![](_page_18_Picture_0.jpeg)

ここまでスライドさせれば、フラットケーブルを 引き抜くことができます、

![](_page_18_Picture_2.jpeg)

![](_page_19_Picture_0.jpeg)

フラットケーブルを持って、そっと左側にずらせば、フラットケーブルを外すことができます。

フラットケーブルを外したら、WSの液晶を基盤から外します。 WSの基盤と液晶は、スポンジのような両面テープで固定されていますので その両面テープも外す必要があります。

![](_page_20_Picture_0.jpeg)

WSの液晶の下側から、持ち上げるように外します。スポンジテープの接着力は それほど強くないですので、問題なく外せるでしょう。 (基盤と液晶の間にマイナスドライバーのようなものを突っ込んで、てこの原理で液晶を 持ち上げる方法だと、基盤上の表面実装の部品を壊してしまうかもしれないので その方法は、あまりお勧めしません)

外した液晶は、再利用する予定がなければ、廃棄してしまいましょう。 そのはない しょうかん こんしゅう

![](_page_21_Picture_0.jpeg)

次は、液晶と基盤を固定していた、4つのスポンジテープを外します。

ピンセットでつまんで剥がそうとすると、テープが千切れたりして手間ですので 指で、スポンジテープを「基盤に押し付けるようにずらす」と、きれいに外れます。 (WS基盤の表面実装の部品を壊さないように気を付けてください)

![](_page_22_Picture_0.jpeg)

これで、分解作業は終了しました。分解のついでに、基盤の接点を接点復活剤で 清掃しておいても良いかもしれません。接点復活剤を吹き付けた綿棒で、接点を擦って きれいにしましょう。

次からはIPS液晶キットを接続していきます。商品の梱包材(プチプチ)には かんたんマニュアルと書いてあるQRコードがありましたが、このマニュアルを書いている時点 (2022.2.6)では、まだ、WSのモノクロ版のマニュアルはありませんでした。

23

![](_page_23_Picture_0.jpeg)

梱包材(プチプチ)から、IPS液晶キットを取り出します。

キットの部品を確認してください。

③:WS用のスクリーンガラス(スクリーン交換部品、ガラスなので取扱注意)

![](_page_24_Picture_0.jpeg)

IPS液晶は、IPS液晶と基盤が、接着されているようです。

これまでに販売されているWSカラーや、WSクリスタルのIPS液晶キットでは、基盤と液晶が 分離されていましたが、モノクロ版はあらかじめ、一体となっているので、これまでのキット より、若干ではありますが、取り付ける難易度は下がっているかもしれません。

![](_page_25_Picture_0.jpeg)

ただ、ちょっと問題がありまして、このIPS液晶キット、WS基盤とIPS液晶の間を絶縁するための 絶縁フィルム(insulating film)が付属していないのです・・・。(2022.2.6時点での話です)

WSカラーや、ゲームボーイ系のIPS液晶キットを組み込んだ事がある方なら、分かるかも しれませんが、液晶基板と本体基盤が、接触する状態(ショートした、もしくは、する状態) では、ショート時に、電源が落ちたりしますし、ショートの仕方によっては、IPS基盤や WS基盤の故障を招きかねません・・・。

![](_page_26_Picture_0.jpeg)

IPS液晶と基盤が一体となっているので、もしかしたら、WS基盤から、ショートしないだけの ある程度のスペースが確保されている可能性もありますが・・・本体を強く握った時などに ショートする可能性があるのは・・・ちょっと不安ですね。

スクリーンガラスの内側の保護シール(粘着力あり)を、WSの基盤に貼り付けて 絶縁フィルムとする手も・・・なくはないですが、面積が少し足りないかなあ・・・。うーん。 27

![](_page_27_Picture_0.jpeg)

私は、自前のカプトンテープを基盤に貼り付けましたが、WSくらいの携帯機なら、そこまで 高温にもならないと思うので、100円均一のガムテープサイズのビニールテープなどで 代用するのも一法かもしれません。

どうしてもそのようなテープがない、このキットの部材でなんとかして!という事であれば、前の ページのように、保護シールを使ったり、スクリーンガラスの保護フィルムを使う方法もあるかも しれません。(ショートする可能性がないのであれば、この方法は必要ないのですが・・・) 28

![](_page_28_Picture_0.jpeg)

次は、WSの外装から、プラスチックスクリーンを外します。 (※ 付属しているプラスチックスクリーンをそのまま使うのであれば、この作業は不要です)

外し方は、WSの外装を両手で持ち、スクリーン中心を、両手の親指でゆっくり時間をかけて 押し込んでください。 急激に強い力をかけると、外装が割れるかもしれませんので、慎重にお願いします。

![](_page_29_Picture_0.jpeg)

プラスチックスクリーンを外しました。

もし、WSの外装が汚れていたりしたら、外装を中性洗剤などで洗ったり、綿棒などで 細かい部分を掃除しても良いと思います。(もし、水で洗ったら、良く乾かしてください)

乾かしたら、外してあった各ボタン (AB、X1-4·Y、スタート・セレクト)を 外装に取りつけていきましょう。 ファイン・ファイン しゅうしょう しょうのう りょうしょう

![](_page_30_Picture_0.jpeg)

ちょっと関係のない余計な改造をしましたので、不要な方はこのページは飛ばしてください。

WSカラーや、WSクリスタルでは、ボタンに「Y1」「X2」など記載されているのですが、WSでは それがありません。(X1-4、Y1-4とボタンが多いので、操作に慣れないソフトでは覚えるまで大変なんです・・・) そこで、今回IPS液晶をとりつけるWSに、余っていたWSカラーのボタンを取り付けました。 WSカラーの導電ゴムの突起部分(赤楕円)をハサミで切れば、WSにも転用する事が出来ます。

![](_page_31_Picture_0.jpeg)

IPS液晶キットに付属の両面テープを、ハサミでカットして、WSの外装に貼り付けます。 WS外装についていた、WS液晶固定のための両面テープをピンセットなどで外してください。 (粘着力が残っていれば、そのままIPS液晶の固定用として使っても良いかもしれません。)

両面テープのカットする寸法は、大体、右上の図のような感じですが、多少寸法が前後しても 構いません。(クリアケースでもスクリーンガラス貼れば、このテープは見えなくなります)

![](_page_32_Picture_0.jpeg)

IPS液晶を、WS外装に載せます。(IPS液晶表面の保護フィルムも剥がしておいてください。) もし、はんだごての操作に自信がなく、WS外装にはんだごてが触れてしまうかも…という方は WSの外装にIPS液晶を載せる前に、導線2本を、あらかじめ、IPS液晶のGNDとBATに接続しておいても よいでしょう(その場合は、38ページまで飛んでください)

IPS液晶をWSの外装に載せる際、WS外装の加工は不要ですが、若干、上下の幅に余裕がありません。 IPS液晶基板の上側を、WS外装の下側に向かって、少し押さえるようにしてはめ込みましょう。 33

![](_page_33_Picture_0.jpeg)

次は、IPS液晶の基盤にはんだ付けされている、銅箔テープの剥離シールを剥がします。

この銅箔テープをWS外装の内面に貼り付け、WS外装の外側から、指で触れることでタッチ スイッチのような操作で、IPS液晶のカラーを変更できます(WSカラーでもおなじみですね)

針などのとがったもので、剥離シールを剥がしましょう。

![](_page_34_Picture_0.jpeg)

銅箔テープをどこにつけるかですが・・・某中華サイトの画像では、スピーカー付近に つけていましたが、これ、ダメな例です(私自身、一度同じような位置にしてしまいました)

・・・と、言いますのも、WSを横向きで持った時に、WS外装を保持する右手の人差し指が ちょうど、その位置になってしまうので、意図しないカラー変更が頻繁に起こるのです。 適切な位置は、画像右上の写真を参考にしてください。スクリーンガラスのWonder Swanの大文字の 「W」の上あたりにくるように、銅箔テープを貼り付けると、良いと思います(失敗者の感想) 35

![](_page_35_Picture_0.jpeg)

次は、IPS液晶の基盤のフラットケーブルのコネクタロックを解除します。

爪や精密マイナスドライバーなど、とがったもので、黒色のプラスチックを そっと上側に向けて、押上げます。

![](_page_36_Picture_0.jpeg)

IPS液晶キットに付属するフラットケーブルを取り出し、フラットケーブルの青色の面が 見えるようにして(青色の面を上側にして)、開放したコネクタの奥まで差し込みます。

奥まで差し込んだら、押し上げた黒色のロックを押し下げると、フラットケーブルが 固定されます。

![](_page_37_Picture_0.jpeg)

次は、はんだとはんだごてを使って、IPS液晶の基盤とWS基盤を、2本の導線で接続します。

33ページから飛んできた方は、右上の図を参考に、IPS液晶の基盤の下側あたりにある GNDとBATだけに、2本の導線をそれぞれ、はんだづけして、また33ページに戻ってください。

![](_page_38_Picture_0.jpeg)

前ページと同じ写真を使っていますが、導線を少し曲げて、左上の図のように、クセをつけて 曲げてください。もし導線が、導電ゴム (AB、スタートセレクト、X1-4ボタン)と、WS基盤の 間に入り込んでしまうと、ボタンを押したときに接触不良が起こるかもしれません。

導線を曲げたら、WS基盤を載せて、IPS液晶基板のBATを、WS基盤のPOWに。 IPS液晶基板のGNDを、WS基盤のGNDに、それぞれはんだづけしてください。 (次ページに、WS基盤のはんだする場所の拡大写真も添付します) 39

![](_page_39_Picture_0.jpeg)

WS基盤の、GND(マイナス側)と、POW(プラス側)を拡大しています。

WS基盤のはんだできる箇所は、POW・GNDどちらも、2か所づつありますが どちらか一方へのはんだづけで構いません。

![](_page_40_Picture_0.jpeg)

次は、37ページでIPS液晶キットに接続したフラットケーブルのもう一方を、WS基盤のコネクタに 接続します。

接続時に、フラットケーブルを45°曲げる必要があります。マジックでコネクタの曲げる部位を 塗ってみました。(右上の写真、ぶれていますね・・・すいません)

![](_page_41_Picture_0.jpeg)

うまく説明できませんので、上の2枚の写真を参考に、フラットケーブルを折り曲げて WS基盤のコネクタ (WSの液晶を外した時に、コネクタのロックは解除しましたね)に フラットケーブルを差し込んでください。

IPS液晶の基盤にフラットケーブルを差し込んだ時は、青色の面が見えるように接続しましたが WSの基盤に、フラットケーブルを差し込むときは、青色の面が見えないように (青色面が下側になるように)接続します インファイル インファイル インクリッシュ インファイル インファイル インファイル インファイル インファイル インファイル

![](_page_42_Picture_0.jpeg)

![](_page_42_Picture_1.jpeg)

ここまでくれば、もう少しで、完成です。 WSの電源スイッチのプラスチック部品を戻して、WS外装の裏面を載せます。

WS外装は、ネジだけでなく、WS外装の表・裏に「ツメ」があるので、少し押さえると パチっと外装どうしのツメがかみ合います。パチッとかみ合わない時は、WS基盤や、導電ゴムが 正しい位置になく、浮いていることがあるので、基盤や導電ゴムの位置を確認してください。

![](_page_43_Picture_0.jpeg)

試しに、WSのカートリッジと、電池パックを取り付けて、電源をONにしましょう。 (失敗の際は、再び分解するので、スクリーンガラスは、まだつけないでください) 成功ですね!信玄公のご尊顔もきれいに映っております(天翔記の顔グラが元ですね) ・・・まあ、私はこの後、銅箔テープの位置を直すために再分解しましたよ。

![](_page_44_Picture_0.jpeg)

一通り、テストプレイをしてみて、ボタンの操作や、銅箔テープを触れることで カラーが変化しているなど、操作に支障がない事を確認したら、ISP液晶キットに付属の スクリーンガラスを、貼り付けましょう。

スクリーンガラスは剥離シールで保護されているので、ピンセットや針などの、とがったものを 使って、2か所の剥離シールを剥がして、スクリーンガラスをWS外装に貼り付けてください

![](_page_45_Picture_0.jpeg)

![](_page_45_Picture_1.jpeg)

完成です。やはりIPS液晶は、映像がきれいですね。

外装内面に貼り付けられた銅箔テープに、外装外面から、指でタッチする事で カラーを変更する事が出来ます。

次のページから、変更したカラーの画像を掲載します。

![](_page_46_Picture_0.jpeg)

![](_page_46_Picture_1.jpeg)

レッドは目が痛いですが・・・、グリーンは、ゲームボーイライトのような見やすさですね。

![](_page_47_Picture_0.jpeg)

1560年春 3.49 28 3 1.8 2.8 武田<sup>とうしゅ</sup>しんげん 乎 35 25 20 大道 68 賓 25  $50$ 20  $\frac{2}{20}$  15 贾  $\mathbf{r}$ 20 50 10 чđ. - 0 B)マップがめん<br>START

ブルー・・・写真がピンボケですね、ごめんなさい。 パープルも、なかなか見やすいです。

![](_page_48_Picture_0.jpeg)

![](_page_48_Picture_1.jpeg)

## イエローも、なかなか見やすいです。

疑似カラー?①、本来、WSカラーやWSクリスタルと違って、WSのソフトは全て、カラーがない モノクロなのですが、疑似的なカラー映像を出力できるみたいですね。(結構、自然ですね!) ゲームボーイカラーで、ゲームボーイソフト(これもモノクロですね)を初めてプレイした時に 「おおー、色がついてるーすごいー」と驚いた子供のころを思い出しました。 (こんな色合いでも、モノクロが普通だった時代(1980年代生まれ)には、感動したものです) 49

![](_page_49_Picture_0.jpeg)

疑似カラー?②もあります。

せっかくですから、疑似カラー①と②を並べてみました。

昔遊んだWSのモノクロソフトが、どのように疑似カラー化されているのか、色々試してみるのも おもしろいかもしれませんね。

![](_page_50_Picture_0.jpeg)

WSカラーのソフトでは、WSでは動かないものもありますが、実はWSカラーのソフトでも WSで動くものもあります。

例えば、wizardryや、SDガンダム英雄伝騎士伝説、Blue Wing Blitzなどは、WSカラー対応の ソフトではありますが、WSでも動作しました。 (FF系や魔界塔士saga、ロマンシングサガ、マリーとエリー 2人のアトリエなどは全滅ですが…)

![](_page_51_Picture_0.jpeg)

![](_page_51_Picture_1.jpeg)

Terros のような縦型表示のゲームでも、きれいに 見えます。

WS基盤のコントラストダイヤルを調整すると 画面の明るさを変更する事が出来ます

![](_page_52_Picture_0.jpeg)

WSカラー(IPS液晶)と、WS(IPS液晶)を並べてみました。

(アイコンが画面下にあるのが、WS。画面右にあるのがWSカラーですね。縦型表示なので 右に90°回して見てください。WSに慣れ親しんだ方なら、大丈夫かと思いますが) 見え方としては、どちらも遜色なく見やすいですが・・・画面の大きさがWSカラーに比べると 少し小さいのが難点ですね。 WSカラーのソフトが大半が起動しない事も(仕方ない事ではありますが)残念ではあります。

![](_page_53_Picture_0.jpeg)

以上で、WSのIPS液晶バックライト交換キットの交換説明を終わります。

皆さんのIPS液晶の交換時に少しでも役に立てば幸いです。

最後までご覧頂き、ありがとうございました。